# ASSOCIATION RULES

Market Basket Analyses are a common application of association rules. One goal of a market basket analysis is to understand the association between items purchases. The relationship between items purchased at a grocery store will be considered in this handout.

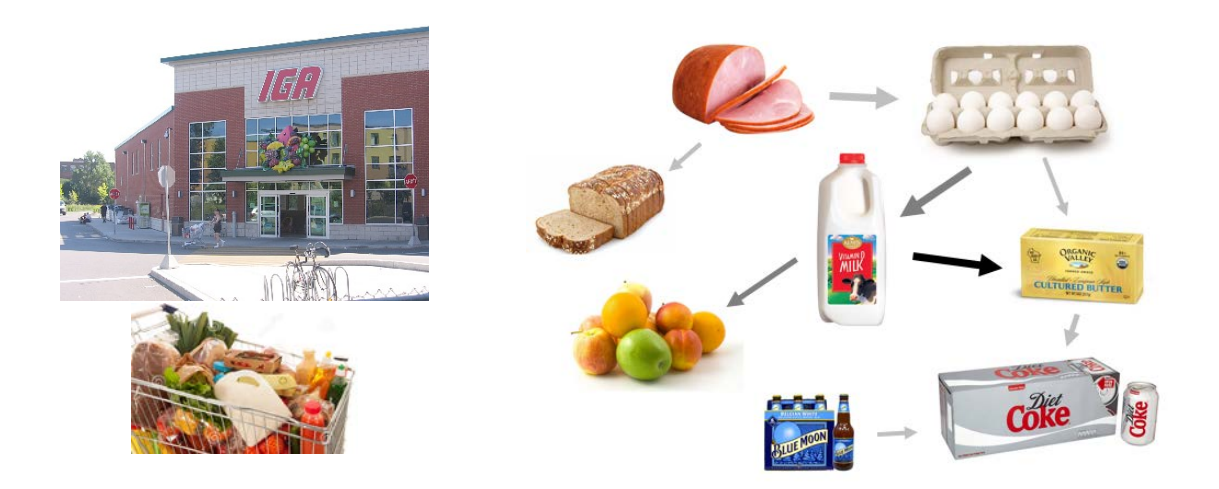

An association rule highlights the fact that some items are more (or less) indicative of the purchase of others. For example, purchasing cereal increases the likelihood of purchasing milk. These types of analyses may also reveals that liquor and milk are rarely purchased together.

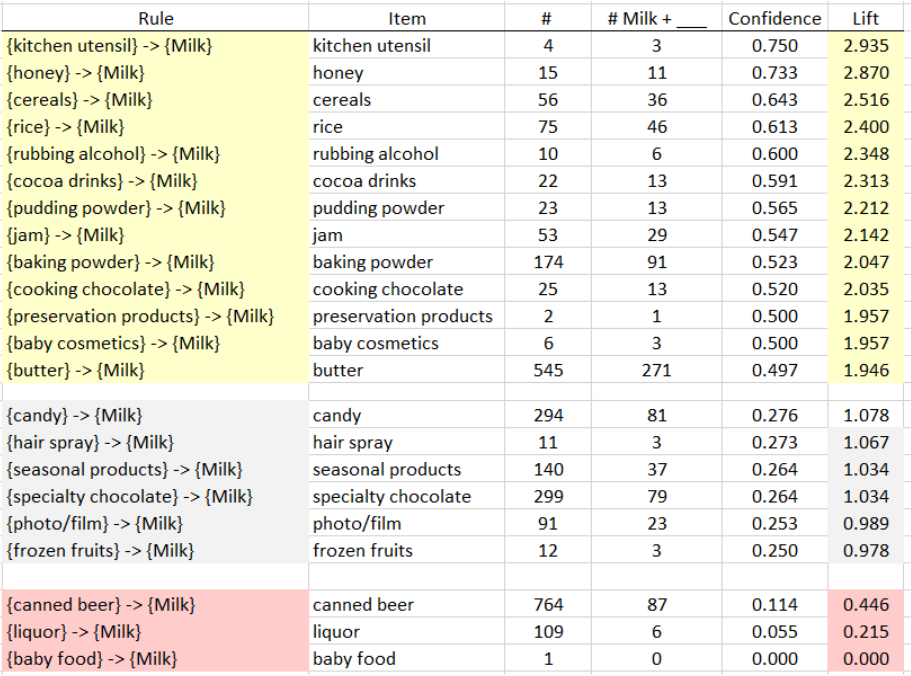

**Association Rules** are used to uncover associations or relationships that exist between items. Often these rules are constructed to identify relationships between items purchased, i.e. Market Basket Analysis.

Procedural Steps

- 1. Determine how often items are purchased
- 2. Determine how often items are purchased in conjunction with other items
- 3. Identify which purchased items are indicative of others being purchased

Data Technologies

- 1. Filtering in Excel
- 2. Creating Tables in Excel
- 3. Applications of Functions in Excel

Consider the following subset of data from a collection of transactions from a grocery store.

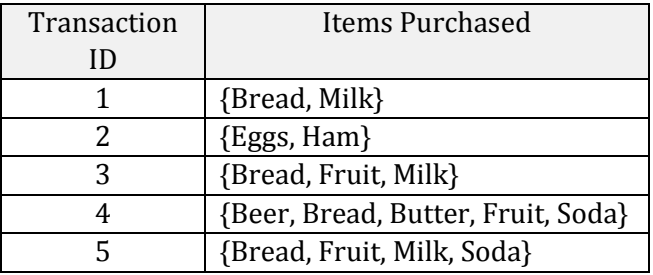

Association rules are developed under the following guiding principles.

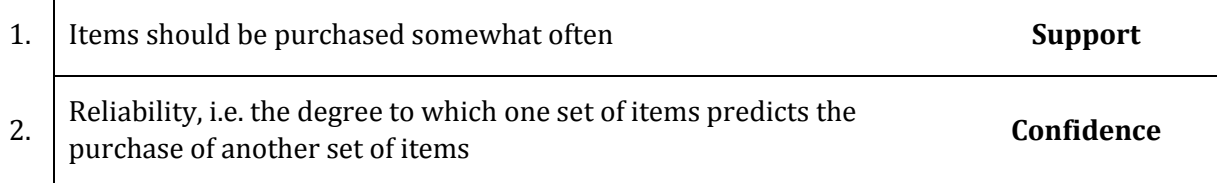

Consider the following association rule – the purchase of Butter indicates the purchase of Milk.

Rule #1 {
$$
Bread
$$
}  $\rightarrow$ { $Milk$ }

Compute the support and confidence for this rule.

$$
Support(Bread \ AND \ Milk) = \frac{\# \ Bread \ AND \ Milk}{\# \ Transactions} =
$$

$$
Confidence\ of\ Rule\ #1 = \frac{Support(Bread\ AND\ Milk)}{Support(Bread)} =
$$

**Questions** 

- 1. What is the interpretation of the Support(Bread AND Milk)?
- 2. What is the interpretation of Confidence of this rule? Discuss. Note: Confidence is simply a conditional probability, i.e P(Milk | Bread).

Consider a second association rule for the purchase of Milk.

Rule #2  $\{Fruit\} \rightarrow \{Milk\}$ 

Compute the support and confidence for this rule.

 $Support(Fruit \ AND \ Milk) =$ 

Confidence of  $Rule =$ 

## **Question**

3. Why might Rule #1 be considered "better" than Rule #2 when interest lies in the purchase of Milk?

Consider a third association rule for the purchase of Milk.

Rule #3 {*Bread,Fruit*} 
$$
\rightarrow
$$
{*Milk*}

Compute the support and confidence for this rule.

 $Support(Bread, Fruit, AND \text{ } Milk) =$ Confidence of  $Rule =$ 

**Lift** is another measure often considered when evaluating rules of association.

$$
Lift(\{Bread\} \rightarrow \{Milk\}) = \frac{Confidence(Bread \, AND \, Milk)}{Support(Milk)} = \frac{P(Milk|Bread)}{P(Milk)}
$$

For our example, realize that the support for Milk is fairly large. i.e, Milk was purchased in 60% of the transactions. This provides a baseline value for confidence. That is, rules that exceed this value indicate gains when considering the association provided by the rule. When the lift of a rule is near 1, then the rule provides little information to understanding the purchase of the item.

- Lift  $> 1$  implies positive association between items
- *Lift*  $\approx$  1 implies no association between items
- Lift  $\lt 1$  implies negative association between items

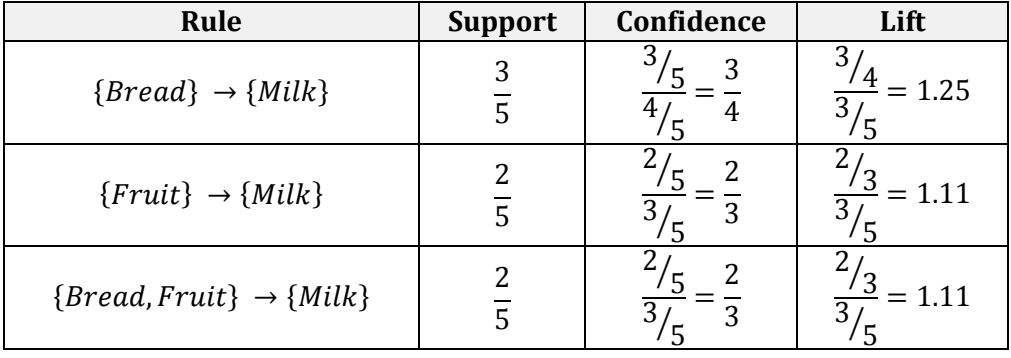

## Some Comments

- Association rules with no support have zero confidence. E.g. Beer is never purchased with Milk, so the rule  ${Beer} \rightarrow {Milk}$  should not be considered.
- The confidence of a rule should not be considered independent of it's support. For example, the rule  ${Eggs} \rightarrow {Ham}$  has Confidence = 1. That is, 100% of the time eggs were purchased, so was Ham. However, this rule has very low support as Eggs and Ham were only purchased once.
- Association rules are not invariant. For example, the confidence for the rule  $\{Bread\} \rightarrow$  ${Milk}$  is different than the confidence of the rule  ${Milk} \rightarrow {Bread}$ .

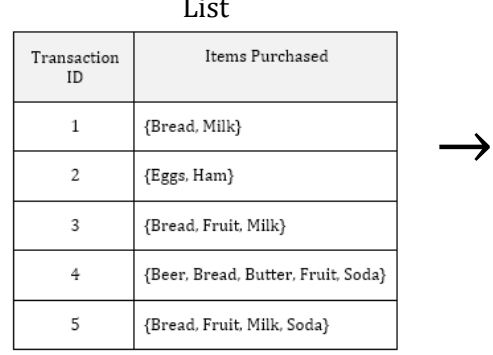

## Common Data Structure

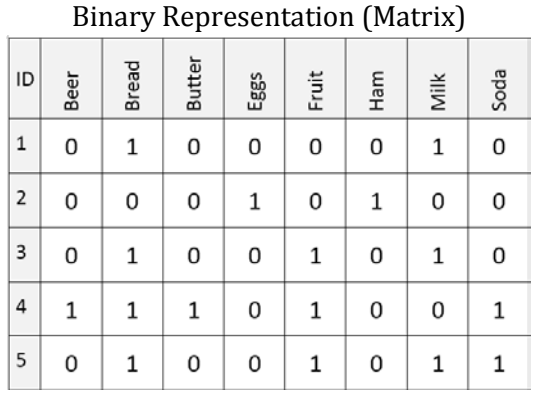

Next, consider the complete grocery dataset. This dataset contains 9835 transactions and 169 unique items. This dataset can be downloaded from the Workshop website.

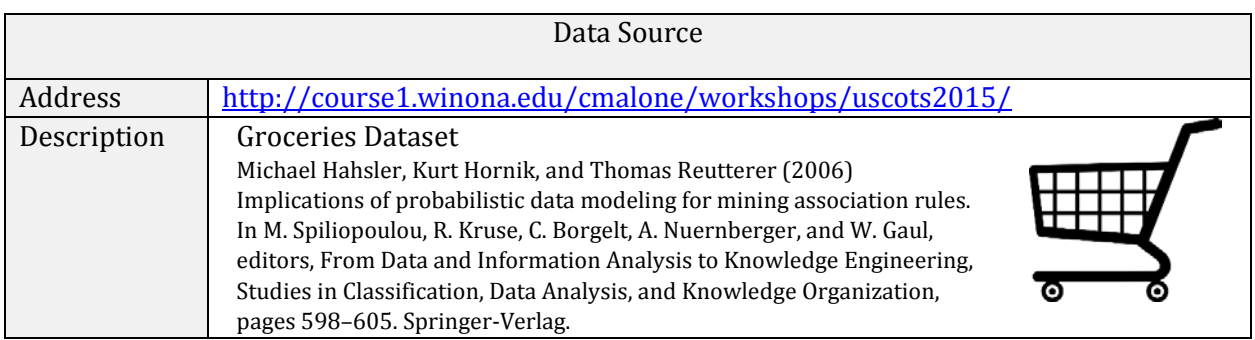

Open the Groceries dataset in Excel. The binary representation of this market basket dataset is provided in this Excel file. A snippet is shown here.

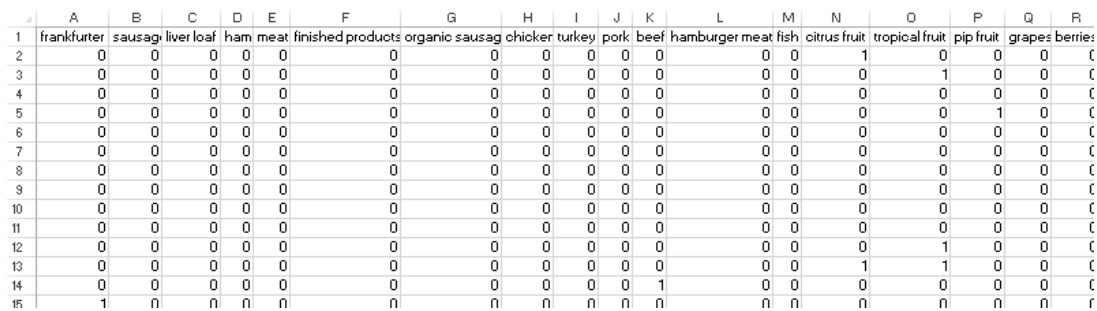

Spreadsheets consist of rows and columns. Datasets also consist of rows and columns as well, but also contain information that is not data, e.g. variable names. Excel does not differentiate the header row from actual data unless you convert the collection of rows and columns into a **Table**.

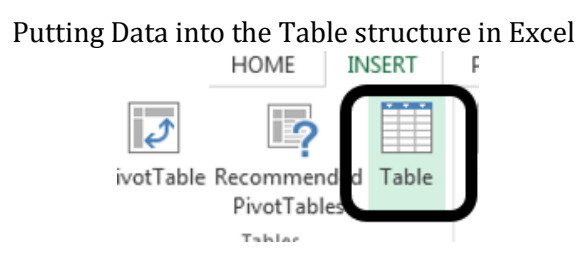

## Give your table a name for easy referencing

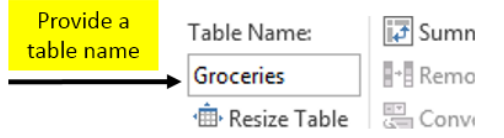

## Short-cuts for cursor movement in Excel

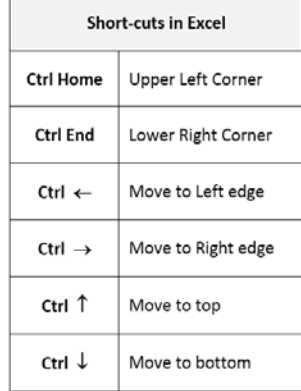

The following snippet shows the Groceries dataset specified as a table.

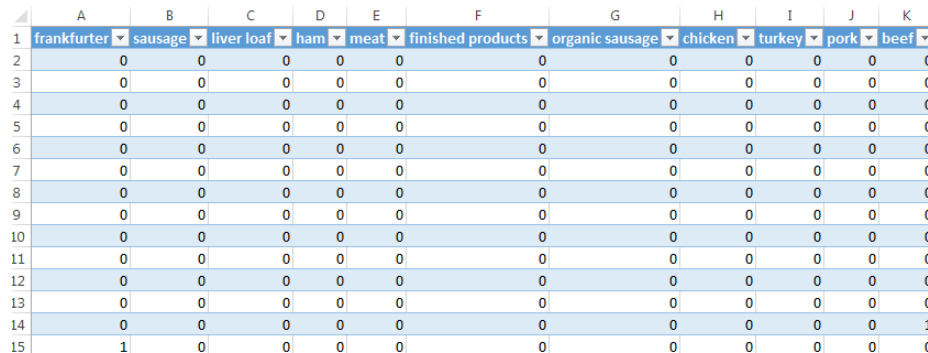

The drop-down arrows provided for each variable (or field) are called Filters. Filters in Excel allow you to subset rows.

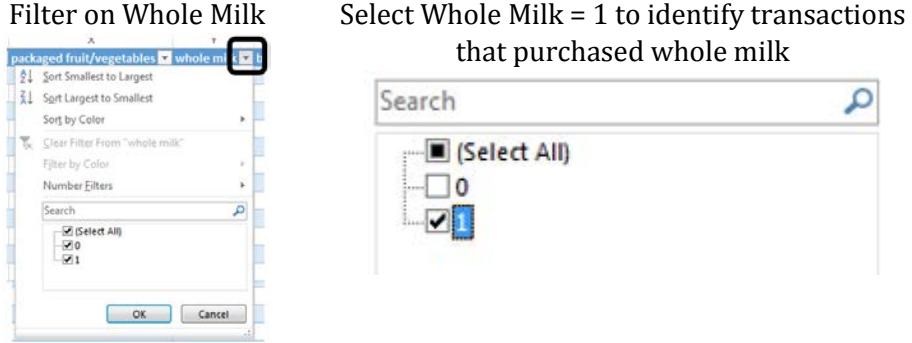

After a Filter is applied, certain rows are hidden from view. Excel indicates this fact with changing the row label color to blue.

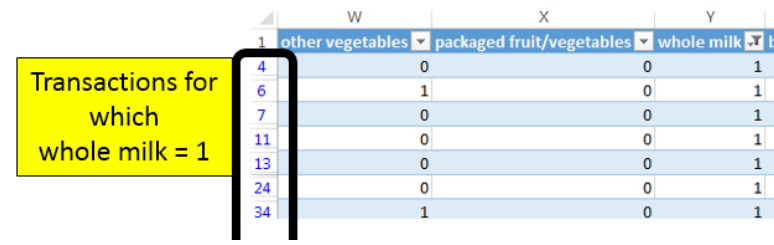

The status bar in Excel, the bar across the bottom of the Excel file, provides simple summaries for columns of the table. For example, if the Whole Milk column (column Y) is highlighted, the following summaries are shown.

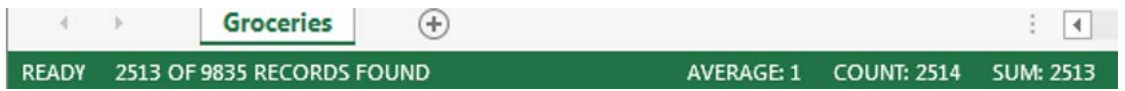

Applying filters to columns Whole Milk and Butter allows one to easy compute the support and confidence for the rule { $Butter$ }  $\rightarrow$  { $Milk$ }.

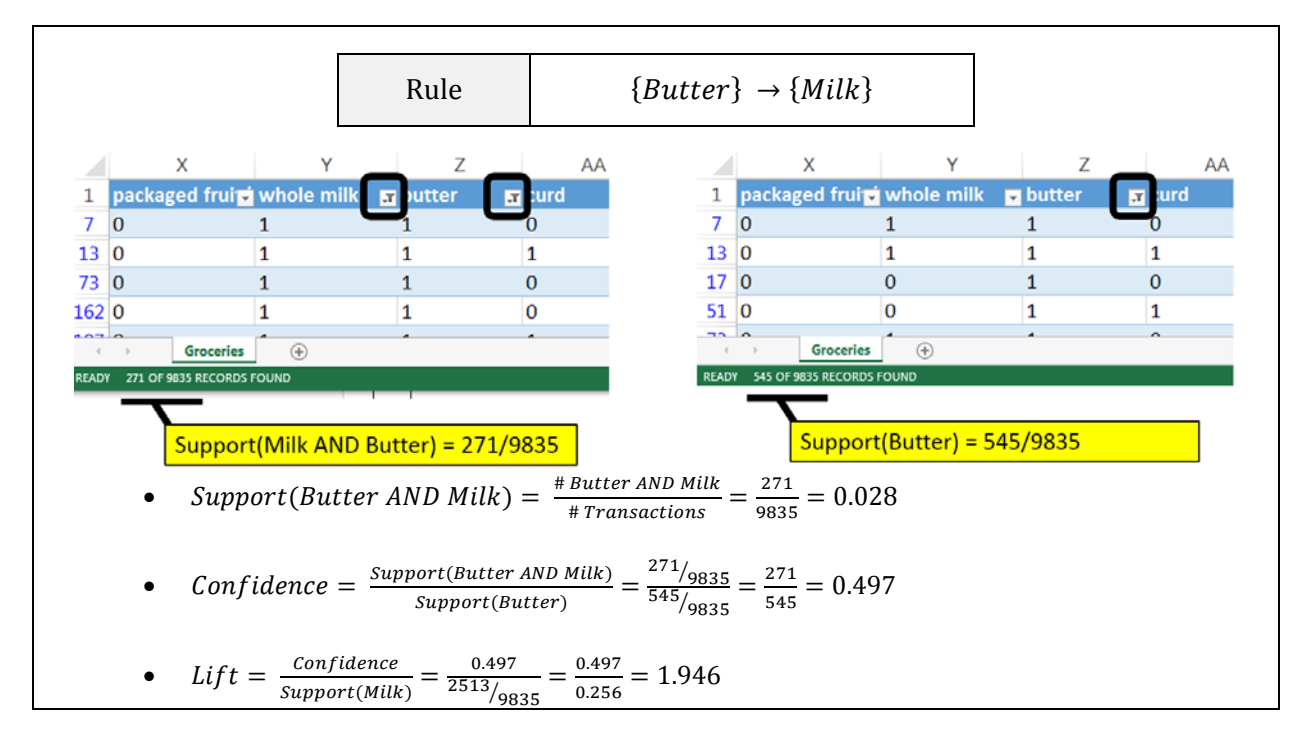

The =COUNT() function in Excel can used to count the number of nonblank rows in a column. Excel functions also work with tables and variable names. The following will provide a count of the number of transactions in the Groceries dataset, i.e. 9835. The use of the table and variable names is preferred as this avoids the need to highlight an exact range of cells in Excel.

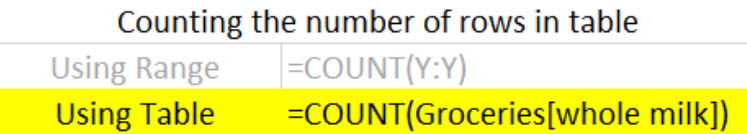

The =COUNTIF() function in Excel provides a count of only the cells that satisfy some condition. The following can be used to compute the support for butter.

=COUNTIF( Groceries[butter] , 1 )

If more than one condition is needed, the =COUNTIFS() function can be used. COUNTIFS is necessary to compute Support(Butter AND Whole Milk).

=COUNTIFS( Groceries[butter] , 1 , Groceries[whole milk] , 1 )

A brief description of the COUNTIFS function in Excel is provide here.

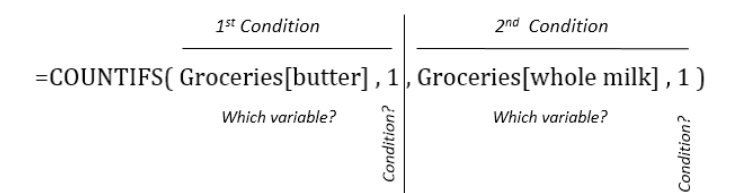

Move to far right of the Groceries table in Excel. You can use Ctrl  $\rightarrow$  to move quickly to the far right edge. Enter the following function in Excel to compute the counts necessary for measuring support for the rule  ${Butter} \rightarrow {Milk}.$ 

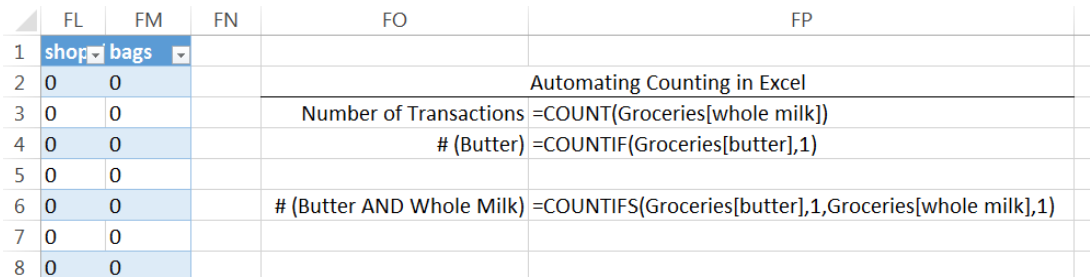

Use the value computed above to compute the Confidence and Lift for this rule.

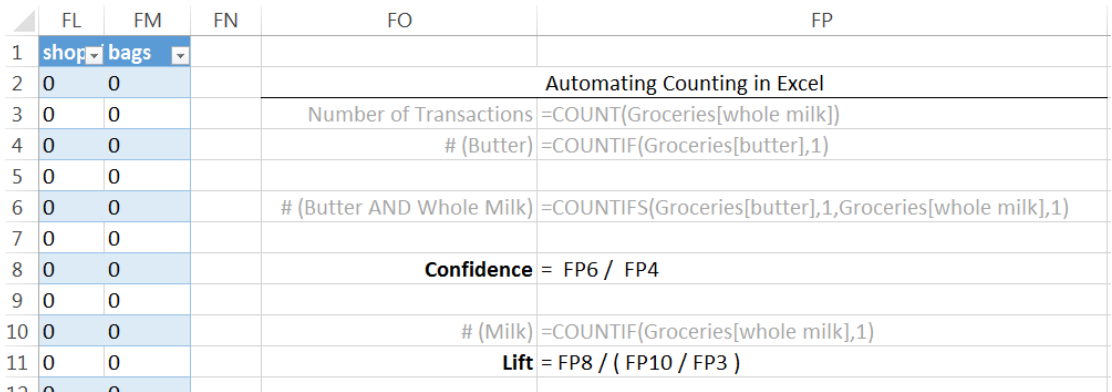

Verify that these formulas are correct by comparing them to the output provided below.

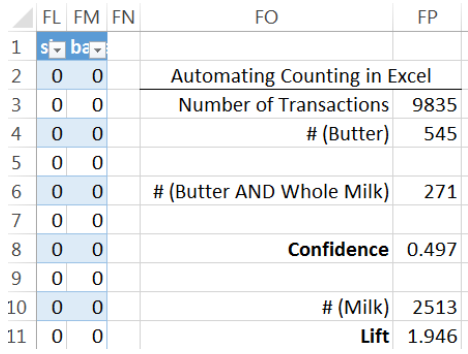

## Evaluating Several Rules

The procedure provided above lack efficiencies and does not scale well when several rules need to be evaluated. For example, to evaluate the rule  ${{Yogurt} \rightarrow {Milk}}$ , the formulas for support will need to be changed. The =INDIRCT() function in Excel will help increase the efficiency in computing the support, confidence, and lift for several rules.

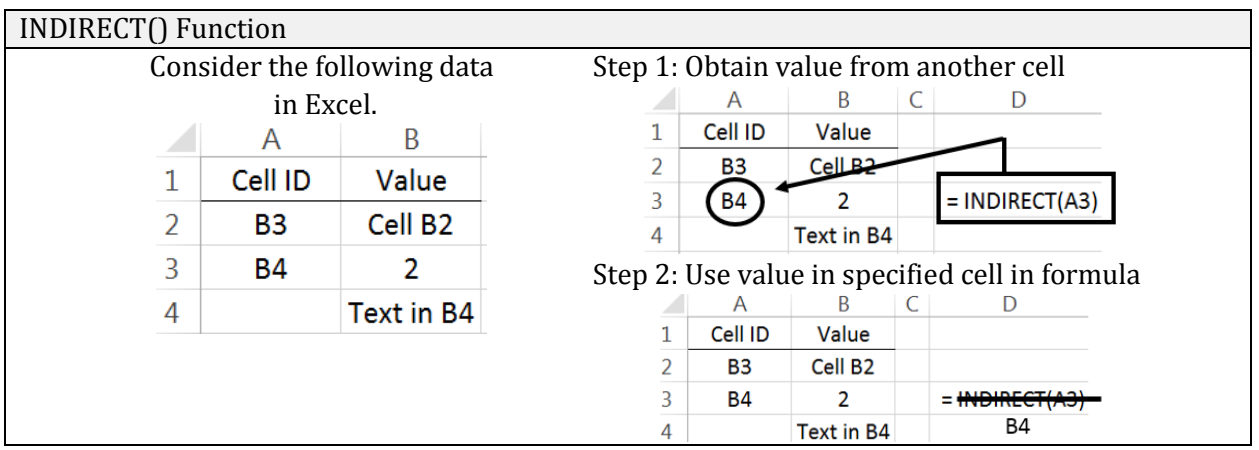

The =INDIRECT() function can be used in the following manner to automatically update the variable names when computing the support for several rules.

## $=$  COUNTIF( INDIRECT ( " Groceries [ " & B2 & " ] " ), 1)

The following setup is used to evaluate six different association rules for Milk.

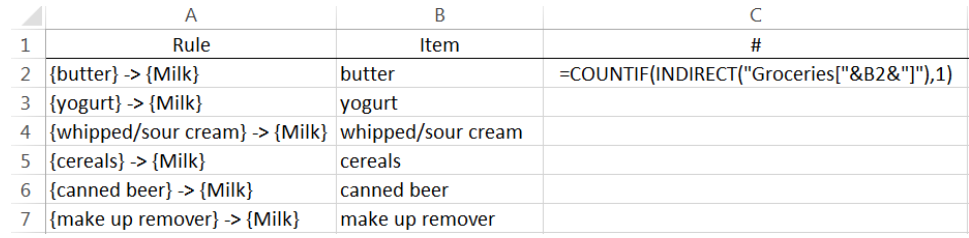

This formula can be copied down in Excel to evaluate the support for the remaining rules. The confidence and lift are computed for these rules as well.

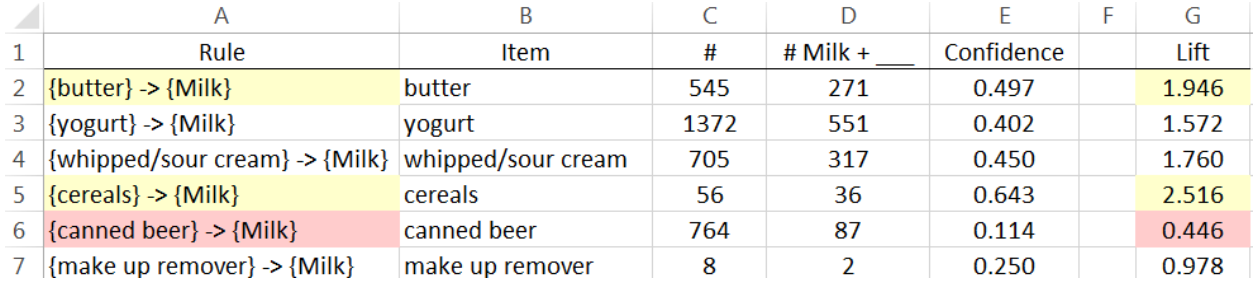

## **Questions**

- 4. The Lift for  ${ \{Cereal\} }\rightarrow { \{Milk\} }$  is about 2.5 which is fairly high. Thus, given that the transaction includes cereal, there is 2.5 fold increase in the likelihood of milk being purchased.
	- a. Compute Support(Cereal AND Milk).
	- b. This value is fairly low. Why does a low support value negate the usefulness of a rule?
- 5. The Lift value for the rule  ${ \text{Camed Beer} } \rightarrow { \text{Milk} }$  is lowest on this list. What can be said about the purchase of Canned Beer AND Milk?
- 6. Which of these rules is least useful in the prediction of Milk? Explain how you made this determination.

## Task

Use Excel to obtain the Confidence and Lift for all association rules for Whole Milk where only single items are considered on the left.

- Copy all variable names and paste them into a single column. This can be done using Paste Special – specify Values and Transpose when pasting.
- The =CONCATENATE() function can be used to create the Rule column, i.e. =CONCATENATE("{",B2,"} -> {Milk}").

## Specify Values and Transpose under Paste Special

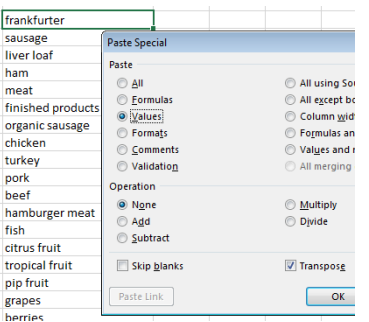

#### Output for Rules Rule # Milk + Confidence Lift {kitchen utensil} -> {Milk} kitchen utensil  $\overline{4}$  $\overline{3}$ 0.750 2.935  ${honey}$  ->  ${Milk}$ honey 15  $11$ 0.733 2.870  ${cereals}$  >  ${Milk}$ cereals 56 36 0.643 2.516  $\{rice\} \rightarrow \{Milk\}$ 75 46 0.613 2.400 rice {rubbing alcohol} -> {Milk} rubbing alcohol 2.348 10  $6\phantom{1}6$ 0.600  ${cocoa$  drinks} ->  ${Milk}$  $\overline{22}$ 13 0.591 cocoa drinks 2.313 {pudding powder} -> {Milk} pudding powder 23 13 0.565 2.212  $\{jam\}$  ->  $\{Milk\}$ jam 53 29 0.547 2.142 {baking powder} -> {Milk} baking powder 174 91 0.523 2.047 {cooking chocolate} -> {Milk} cooking chocolate 25  $13$ 0.520 2.035 {preservation products} -> {Milk} preservation products 0.500 1.957  $\overline{2}$ 1 {baby cosmetics} -> {Milk} baby cosmetics 6  $\overline{\mathbf{3}}$ 0.500 1.957  ${butter} > {Milk}$ butter 545 271 0.497 1.946  $\{candv\} \rightarrow \{Milk\}$ 81 0.276 1.078 candy 294 {hair spray} -> {Milk} hair spray 11  $\overline{3}$ 0.273 1.067 {seasonal products} -> {Milk} seasonal products 140 37 0.264 1.034 {specialty chocolate} -> {Milk} specialty chocolate 299 79 0.264 1.034  ${photo/film}$  ->  ${Milk}$ photo/film 91 23  $0.253$ 0.989  ${frozen fruits} > {Milk}$ frozen fruits  $12$  $\overline{\mathbf{3}}$  $0.250$ 0.978  ${cannot beer} > {Milk}$ 764 87  $0.114$  $0.446$ canned beer  $\{$ liquor $\}$  ->  $\{$ Milk $\}$ liquor 109  $6\phantom{1}6$ 0.055 0.215  ${body food}$  ->  ${Milk}$ baby food  $\mathbf{1}$  $\overline{0}$  $0.000$  $0.000$

#### Association Rules in R

The **arules** package in R can be used to expand upon what we've done in Excel. The following code can be used to recreate the table above. The maxlen=2 specification in the apriori() function restricts rules to single items. The subset() function reduces the rules – here to include only rules for which whole milk is on the right-hand side.

```
#Load arules package
library(arules)
#Forcing Groceries to be transactions object<br>gr.trans = as(Groceries,"transactions")
#Rule Development via apriori function
gr.rules = apriori(gr.trans, parameter = list(supp = 0.0, conf = 0.0, maxlen=2))#Rules that have whole milk on right-hand side
gr.subset = subset(gr.rules, subset=rhs %in% "whole milk")
#Print rules to screen - sorted by lift
inspect(sort(gr.subset,by="lift"))
                                                                                          1ift.
                                                              support confidence
    1hs.
                                        rhs.
                                     \Rightarrow {whole milk} 0.0003050330 0.75000000 2.9352368
\mathbf{1}{kitchen utensil}
                                     \Rightarrow {whole milk} 0.0011184545 0.73333333 2.8700093
\overline{2}{honey}
    {cereals}
                                    \Rightarrow {whole milk} 0.0036603965 0.64285714 2.5159172
\overline{3}\Rightarrow {whole milk} 0.0046771734 0.61333333 2.4003714
    {rice}
4
                                    \Rightarrow {whole milk} 0.0006100661 0.60000000 2.3481894
    {rubbing alcohol}
-5
6
    {cocoa drinks}
                                    \Rightarrow {whole milk} 0.0013218099 0.59090909 2.3126108
                                    \Rightarrow {whole milk} 0.0013218099 0.56521739 2.2120625
\overline{7}{pudding powder}
8
    \{jam\}\Rightarrow {whole milk} 0.0029486528 0.54716981 2.1414306
                                    \Rightarrow {whole milk} 0.0092526690 0.52298851 2.0467935
9
    {baking powder}
10 {cooking chocolate}
                                    \Rightarrow {whole milk} 0.0013218099 0.52000000 2.0350975
                                    \Rightarrow {whole milk} 0.0001016777 0.50000000 1.9568245
11 {preservation products}
12
    {baby cosmetics}
                                    \Rightarrow {whole milk} 0.0003050330 0.50000000 1.9568245
13 {butter}
                                    \Rightarrow {whole milk} 0.0275546518 0.49724771 1.9460530
```
The following parameter specification in the apiori() function will limit rules with support larger than 0.01 and confidence larger than 0.25.

```
#Rule Development via apriori function
gr. rules = a priori (gr. trans, parameter = list (supp = 0.01, conf = 0.25))#Print rules to screen - sorted by lift
inspect(sort(qr, rules, by='lift"))Ths
                                  rhs
                                                        support confidence
                                                                                 1if<sub>t</sub>1 {citrus fruit,
     other vegetables}
                               => {root vegetables} 0.01037112 0.3591549 3.2950455
\overline{2}{tropical fruit,
                               \Rightarrow {root vegetables} 0.01230300 0.3427762 3.1447798
     other vegetables}
R.
    {beef}
                               \Rightarrow {root vegetables} 0.01738688 0.3313953 3.0403668
    {citrus fruit,
4
    root vegetables}
                               => {other vegetables} 0.01037112 0.5862069 3.0296084
5.
    ftropical fruit.
                               => {other vegetables} 0.01230300 0.5845411 3.0209991
     root vegetables}
6
    {other vegetables,
    whole m\bar{1}k}
                               => {root vegetables} 0.02318251 0.3097826 2.8420820
\overline{z}{whole milk,
                               \Rightarrow {yogurt}
                                                     0.01006609 0.3852140 2.7613555
    curd8
    {other vegetables,
                               => {root vegetables} 0.01291307 0.2974239 2.7286977
    yogurt}
q
    {other vegetables,
                               yogurt}
10 {other vegetables,
    rolls/buns}
                               => {root vegetables} 0.01220132 0.2863962 2.6275247
```
Plotting limited subsets of the association rules can be done in R. A couple of examples are shown here.

## Mosaic type plot of the association rules Network type plot of the association rules

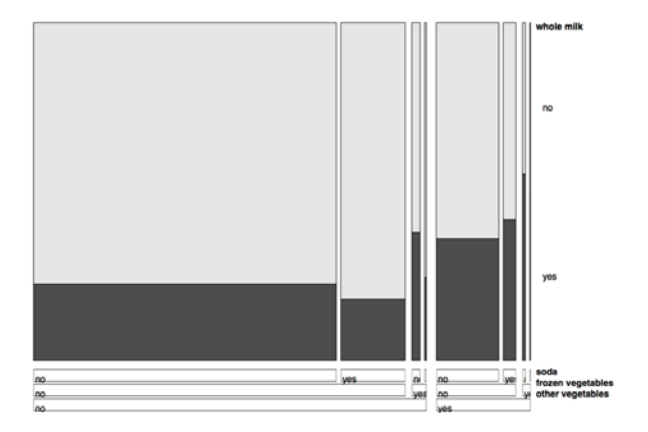

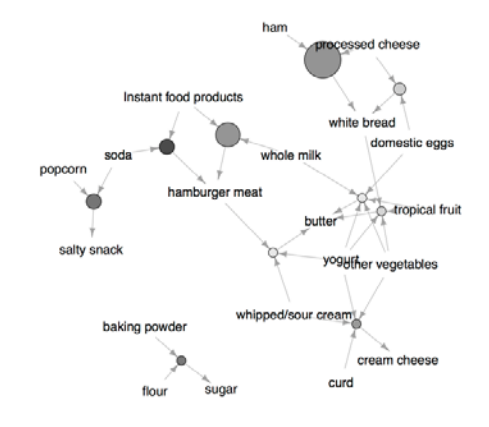